# 中招联合招标采购平台

供应商操作手册

中招联合信息股份有限公司

### 目录

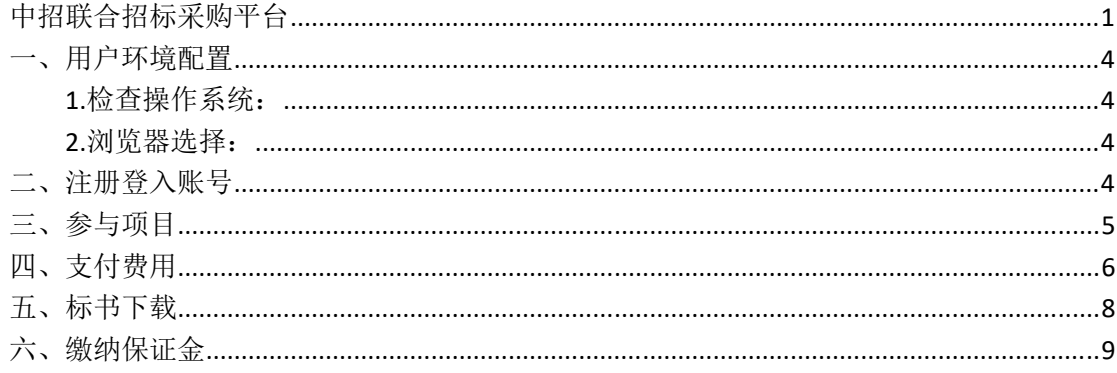

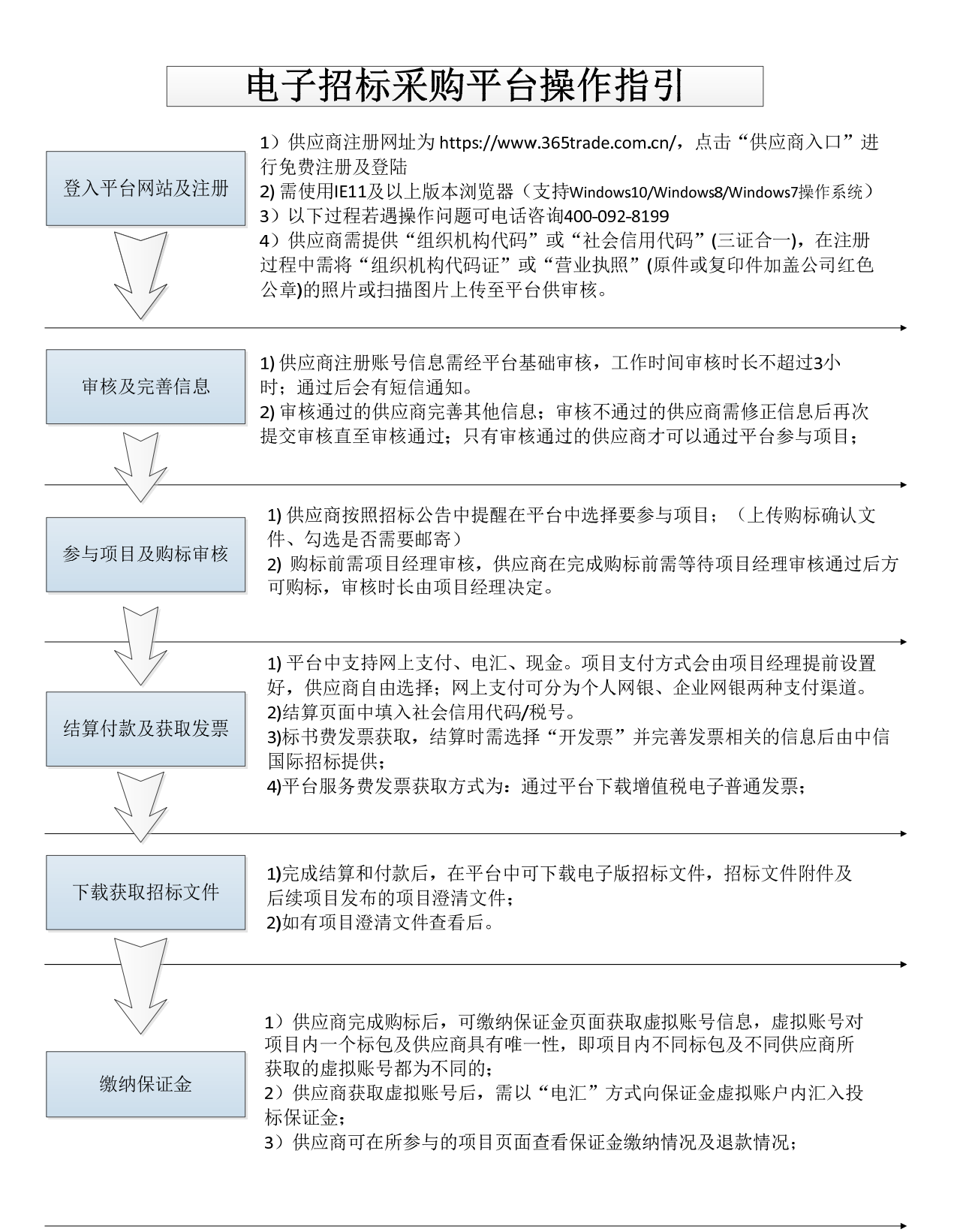

一、用户环境配置

#### **1.**检查操作系统:

平台支持的操作系统:Windows7/Windows8/Windows10

#### **2.**浏览器选择:

使用 IE11 浏览器

关于 Internet Explorer

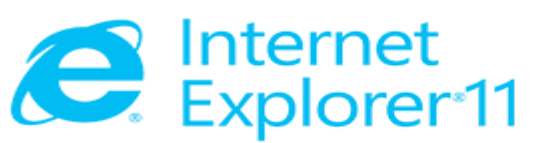

版本: 11.431.16299.0 更新版本: 11.0.65 (KB4103768) 产品 ID: 00150-20000-00003-AA459

© 2015 Microsoft Corporation(M)。保留所有权利。

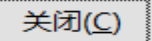

 $\times$ 

## 二、注册登入账号

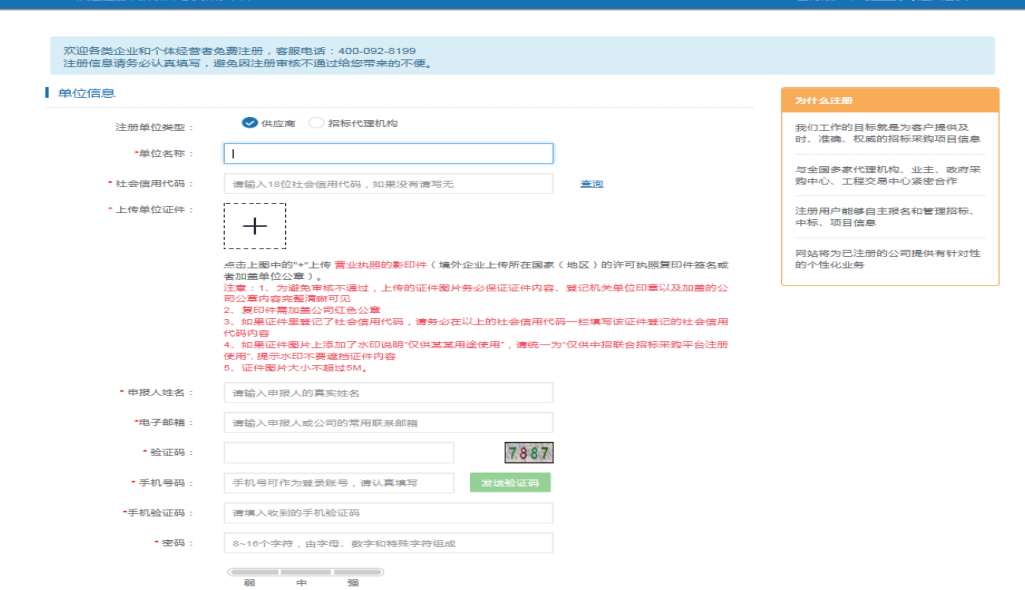

用 IE11 浏览器打开中招联合招标采购平台首页(www.365trade.com.cn) 以下过程若遇操作问题可电话咨询 400‐092‐8199 点击【供应商入口】>【立即注册】,填写完成后点击【完成注册】等待平台审核 审核通过后,会有短信通知。

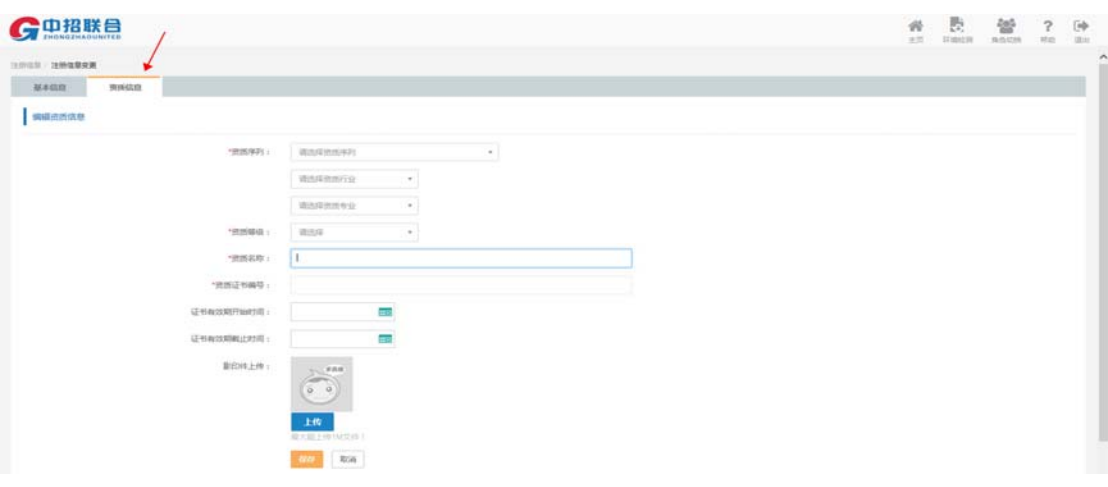

### 三、参与项目

通过审核,登入供应商首页。

选择更多,寻找项目或进行项目关键字/代理机构名称检索后,点击我要参与。

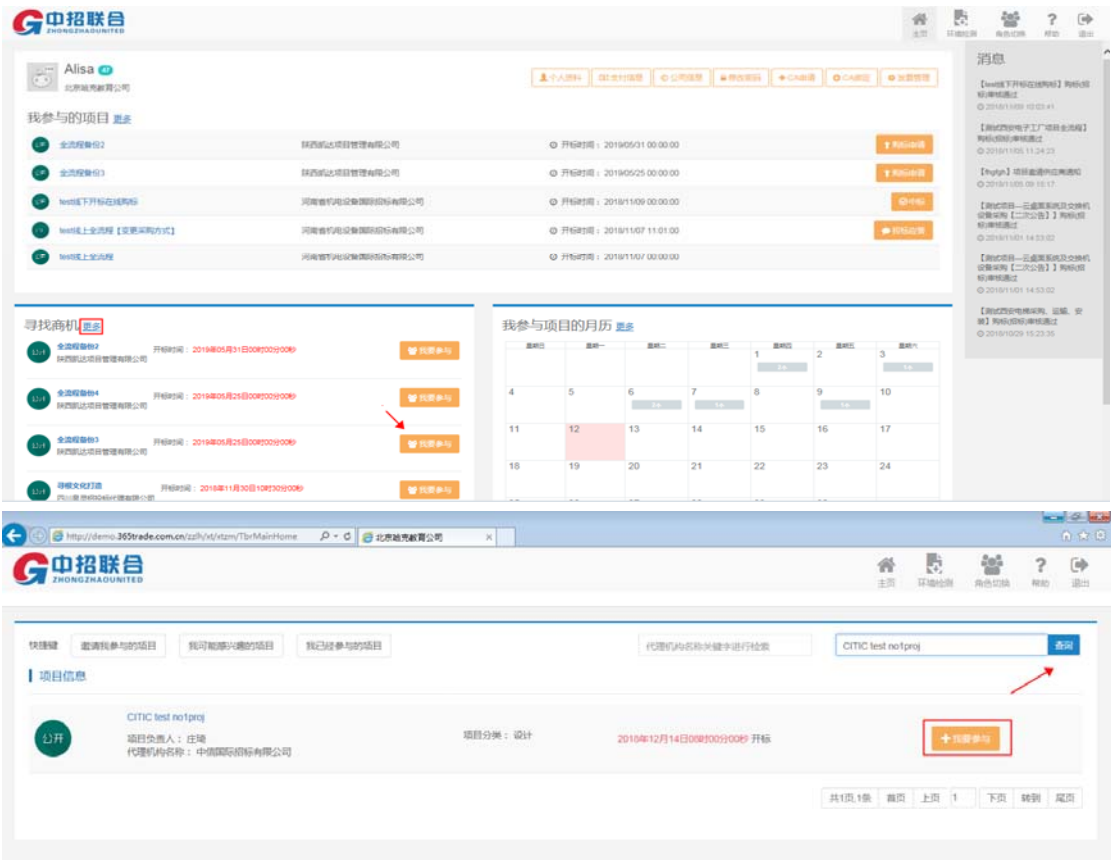

# 四、支付费用

在首页中点击购标申请。

需上传购标确认文件后,点击加入购物车,需等待招标代理公司确认后才可以进行支付。

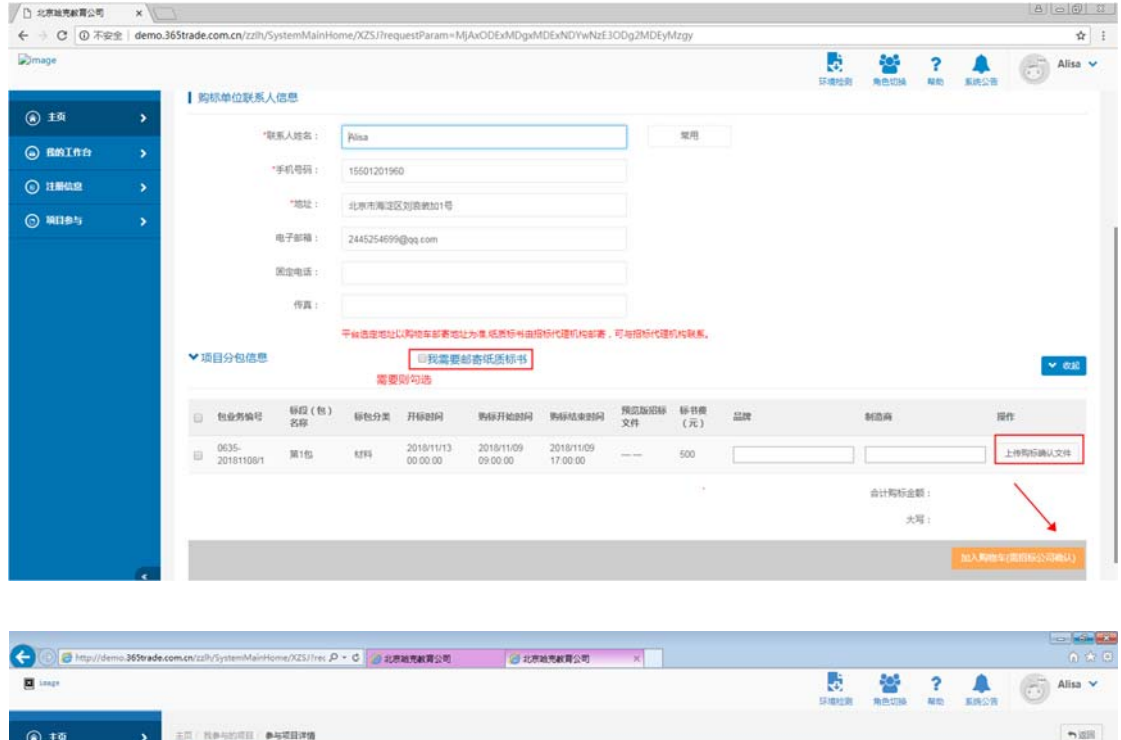

图标文件

FIEBIR

BEXAMA

**KILL** 

 $\pmb{\wedge}\bar{\otimes}\bar{\mathbb{R}}$ 

 $\sim 800$ 

下版文件名

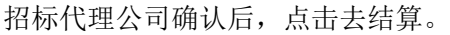

| 我的标书下载记录

**ensity** | 购标信息

| 我的购标信息

 $+$  RENOGE  $-$ □全选 包业务编号

0733-180076/1

图标类目编号: 0733-100076

 $\label{eq:optimal} \mathbf{N} \mathbf{N} \mathbf{N} \mathbf{N} \mathbf{N} \mathbf{N} : \quad \mathbf{M} \mathbf{N} \mathbf{N} \mathbf{N} \mathbf{N} \mathbf{N} \mathbf{N}$ 

**标段(包)名称** 

stris

Bik

狀态

(448标公司编)

 $\odot$  Emints

 $Q$  in the  $Q$ 

 $\odot$  lanels

 $\overline{ }$ 

|                  |               |                   |                      | (-) (-) B http://demo.365trade.com.cn/zzliy/lystemMainHome/MCYDXX D + C 2 北京加克教育公司 |              | ○北京地元教育公司 |                   |                                  |                             | <b>Hollow</b><br><b>O. th E.</b> |
|------------------|---------------|-------------------|----------------------|------------------------------------------------------------------------------------|--------------|-----------|-------------------|----------------------------------|-----------------------------|----------------------------------|
| <b>D</b> impt    |               |                   |                      |                                                                                    |              |           |                   | Ŀ,<br><b>SOF</b><br>角色切换<br>环境检测 | $\mathbf{P}$<br>系统公告<br>RIG | 6<br>Alisa v                     |
| ◎ 1页             | $\rightarrow$ |                   | 主页 / 国参与的项目 / 参与项目详情 |                                                                                    |              |           |                   |                                  |                             | 有面目                              |
| $O$ <i>ERIAL</i> | $\rightarrow$ | 色与填白詳情            |                      |                                                                                    |              |           |                   |                                  |                             |                                  |
|                  | $\rightarrow$ | 势标信息              |                      |                                                                                    |              |           |                   |                                  |                             |                                  |
| $\odot$ mmes     | $\rightarrow$ |                   | 招标项目编号: 0733-180074  |                                                                                    |              |           |                   | 图标项目名称: CITIC test no1proj       |                             |                                  |
|                  |               |                   |                      | 购标单位名称: 北京哈克教育公司                                                                   |              |           |                   |                                  |                             |                                  |
|                  |               | 我的购标信息            |                      |                                                                                    |              |           |                   |                                  |                             | $\sim 0.02$                      |
|                  |               | $+$ N/2 Mini-Fig. | $-EMR$               |                                                                                    |              |           |                   |                                  |                             |                                  |
|                  |               | ■全路               | tueswer              | 标识(包)名称                                                                            | 版本           | stati     | 招标文件              | <b>HBRS241MH1</b>                | san:                        |                                  |
|                  |               | $\checkmark$      | 0733-160074/1        | 第1包                                                                                | $\mathbf{f}$ | 取信中语      | <b>Contractor</b> | and the                          | $X = 0.1$                   |                                  |
|                  |               | k.                | 0733-180074/2        | 382ftL                                                                             |              | 照标中请      | <b>CONTRACTOR</b> |                                  | WENDE W                     |                                  |
|                  |               |                   | 我的标书下载记录             |                                                                                    |              |           |                   |                                  |                             | へ改記                              |
|                  |               | 包收务编号             |                      | 病段(包)名称                                                                            | 版本           | BRISE     | <b>FASHIST</b>    | <b>YELL:</b>                     | 下庭文件名                       |                                  |
|                  |               |                   |                      |                                                                                    |              |           |                   |                                  |                             |                                  |

点击结算,结算页面中,提交支付费用,支付成功后可查看支付情况。

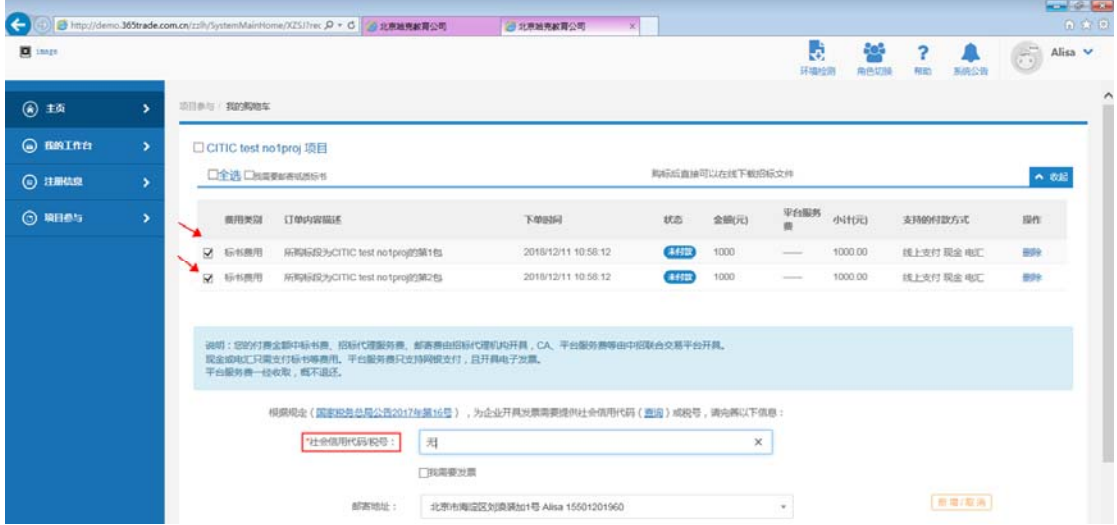

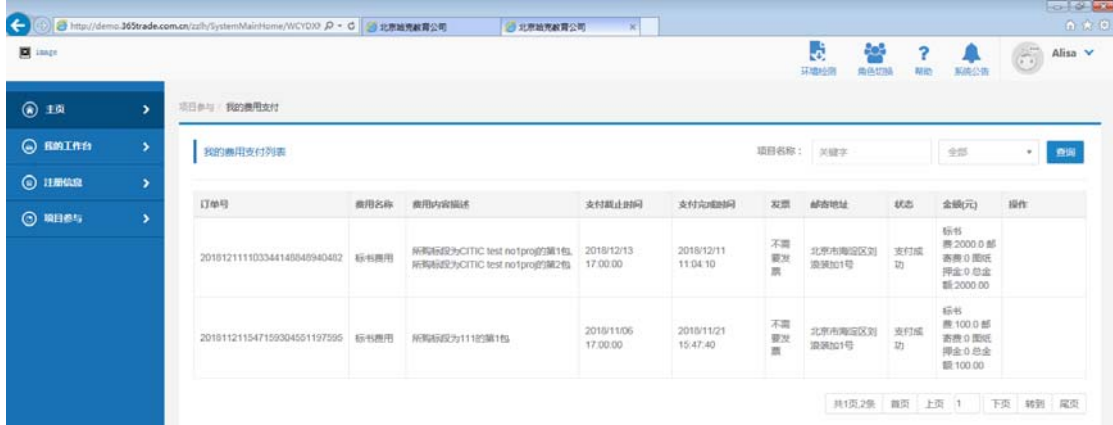

确认支付成功信息

# 五、标书下载

#### 主页中在我参与的项目中,黄色区域下载标书。

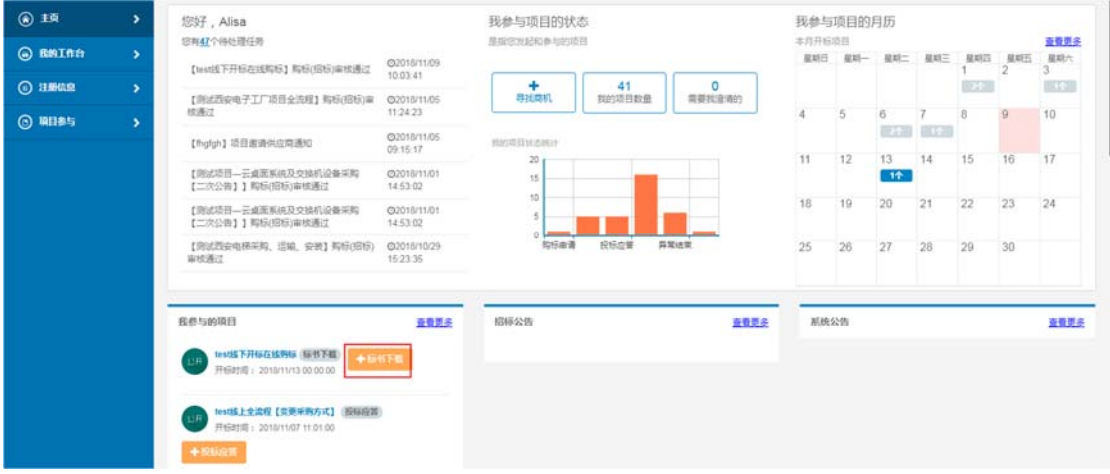

#### ★点击黄色地方可进行下载标书

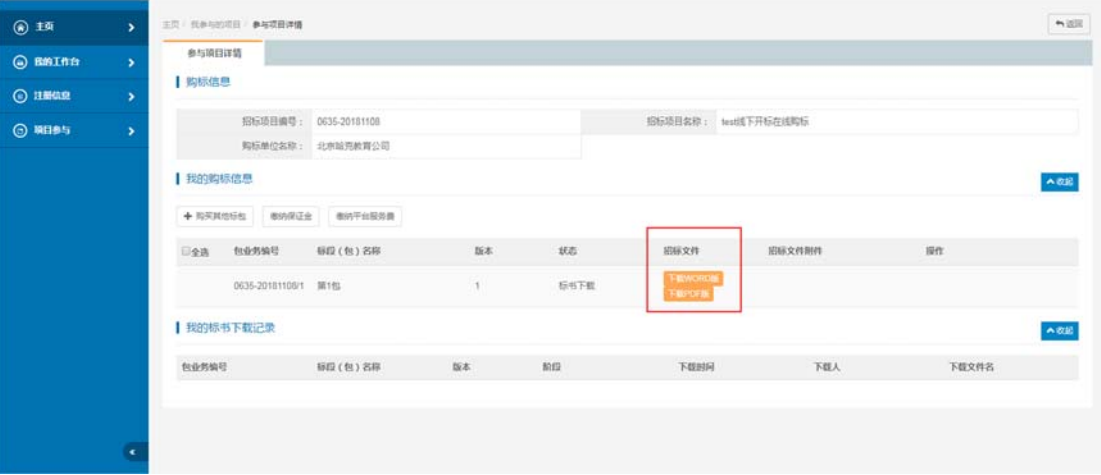

# 六、缴纳保证金

下载标书页面点击【缴纳保证金】→点击【下一步】供应商获取虚拟账号后,需 以"电汇"方式向保证金虚拟账户内汇入投标保证金。

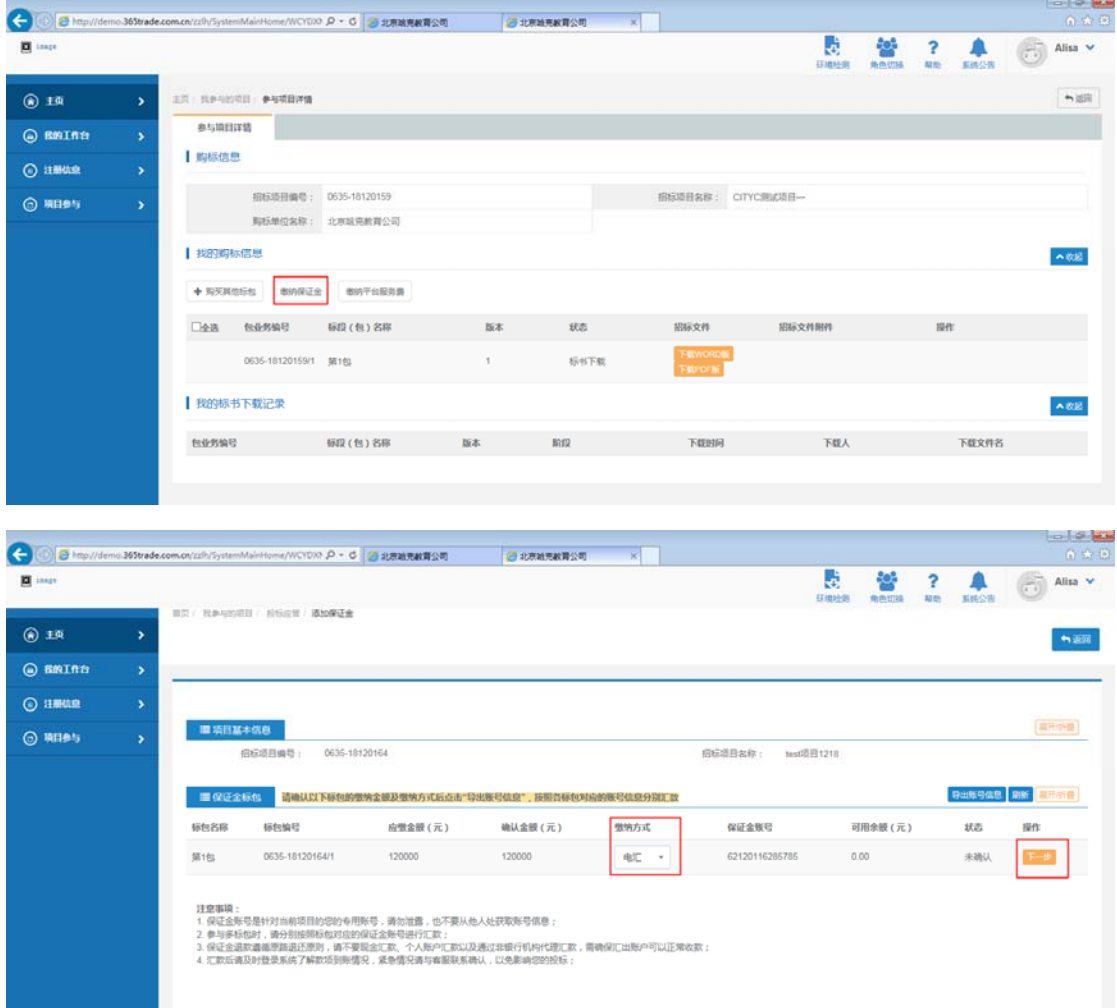